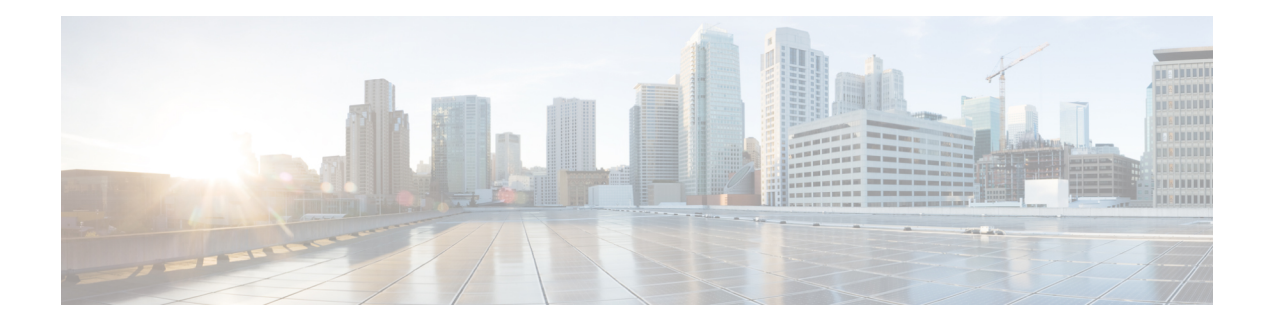

# **Basic QoS Commands**

This chapter has details about the generic QoS commands. These are standard commands, which are used before applying the QoS policies or methods.

- [class-map,](#page-1-0) on page 2
- class [\(policy-map\),](#page-3-0) on page 4
- [end-class-map,](#page-5-0) on page 6
- [end-policy-map,](#page-6-0) on page 7
- [policy-map,](#page-7-0) on page 8
- show [policy-map](#page-9-0) interface, on page 10
- show [running-configuration](#page-11-0) class-map, on page 12
- show [running-configuration](#page-12-0) policy-map, on page 13

## <span id="page-1-0"></span>**class-map**

To define a traffic class and the associated rules that match packets to the class, use the **class-map** command in the global configuration mode. To remove an existing class map from the router, use the **no** form of this command.

**class-map** [**type [traffic | qos]**] **[match-all] [match-any]** *class-map-name* **no class-map** [**type [traffic | qos**]] **[match-all] [match-any]** *class-map-name*

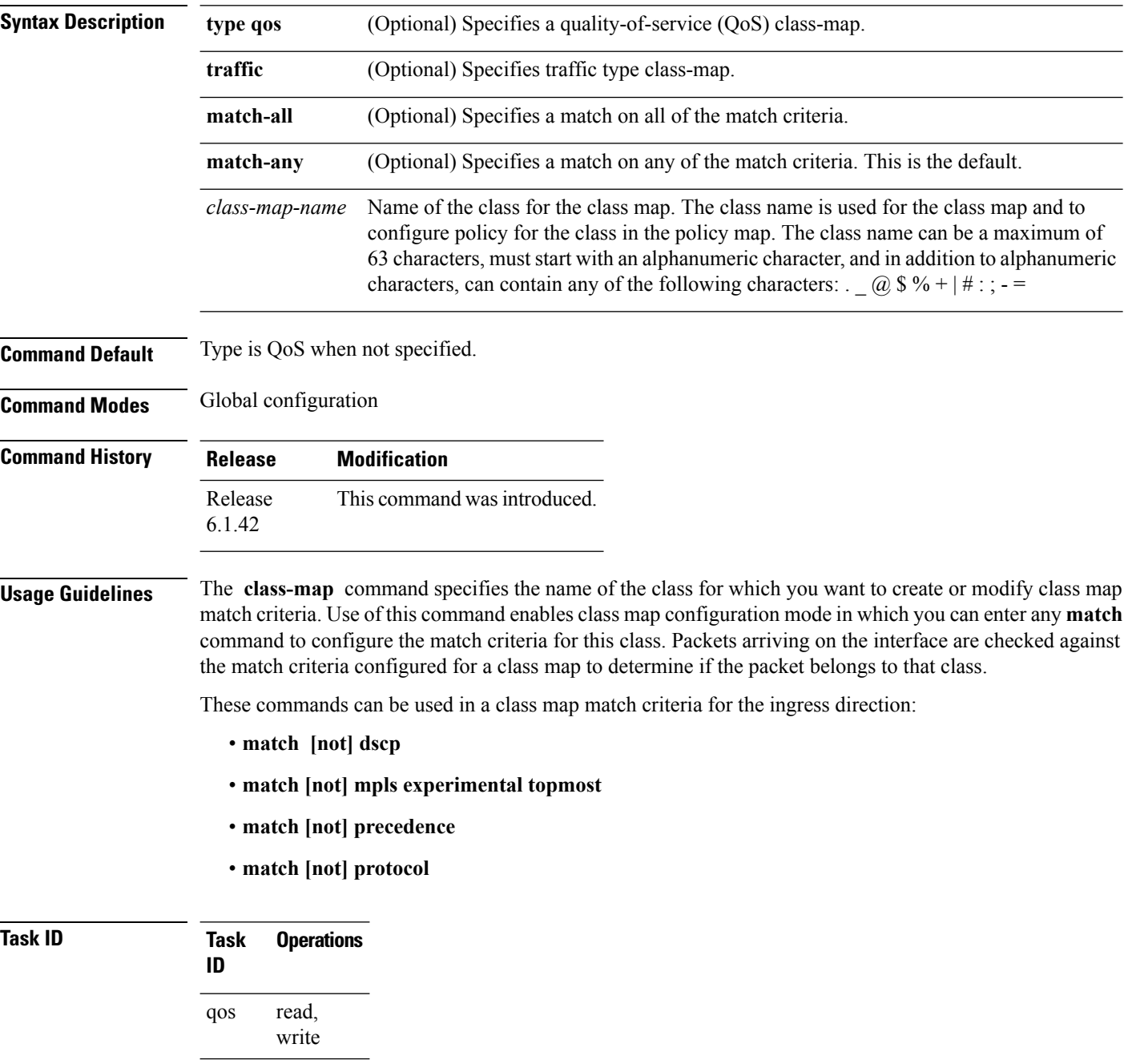

**Examples** These examples show how to specify class1 as the name of a class and defines a class map for this class.

```
RP/0/RP0:hostname(config)# class-map class1
RP/0/RP0:hostname(config-cmap)# match dscp ipv4 1
```
RP/0/RP0:hostname(config)# **class-map class1** RP/0/RP0:hostname(config-cmap)# **match precedence ipv4 1**

RP/0/RP0:hostname(config)# **class-map class1** RP/0/RP0:hostname(config-cmap)# **match cos 1**

## <span id="page-3-0"></span>**class (policy-map)**

To specify the name of the class whose policy you want to create or change, use the **class** command in policy map configuration mode. To remove a class from the policy map, use the **no** form of this command.

**class** [**type qos**] {*class-name***|class-default**} **no class** [**type qos**] {*class-name***|class-default**}

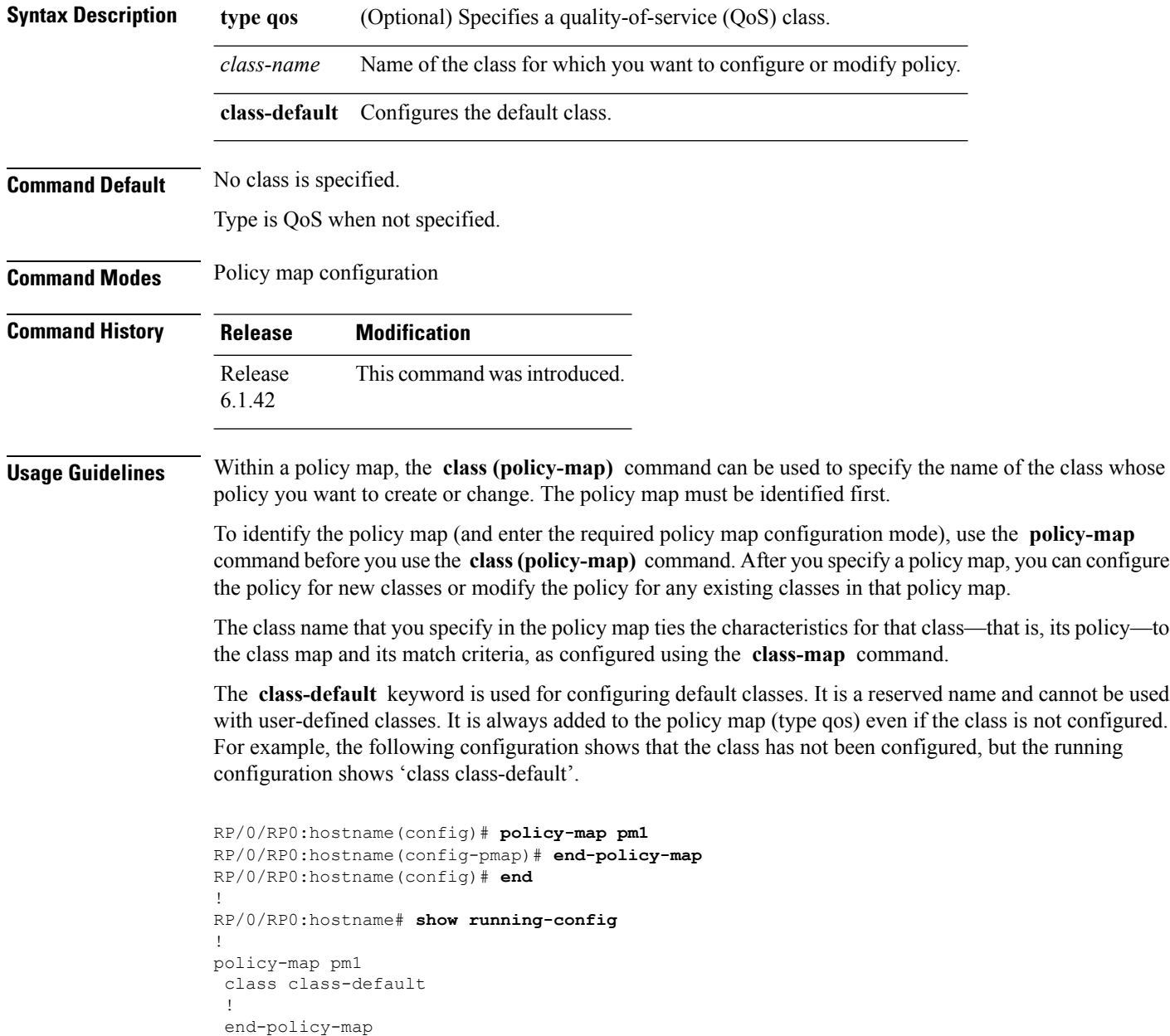

!

 $\overline{\phantom{a}}$ 

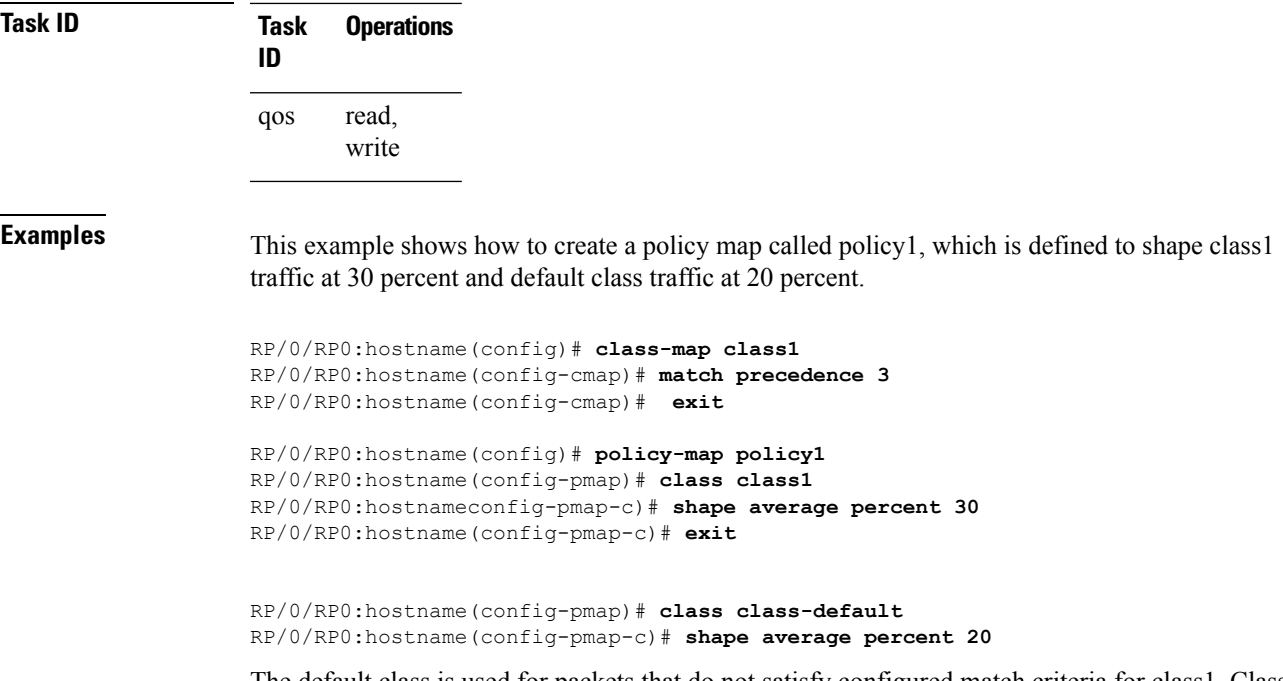

The default class is used for packets that do not satisfy configured match criteria for class1. Class1 must be defined before it can be used in policy1, but the default class can be directly used in a policy map, as the system defines it implicitly.

# <span id="page-5-0"></span>**end-class-map**

To end the configuration of match criteria for the class and to exit class map configuration mode, use the **end-class-map** command in class map configuration mode.

#### **end-class-map**

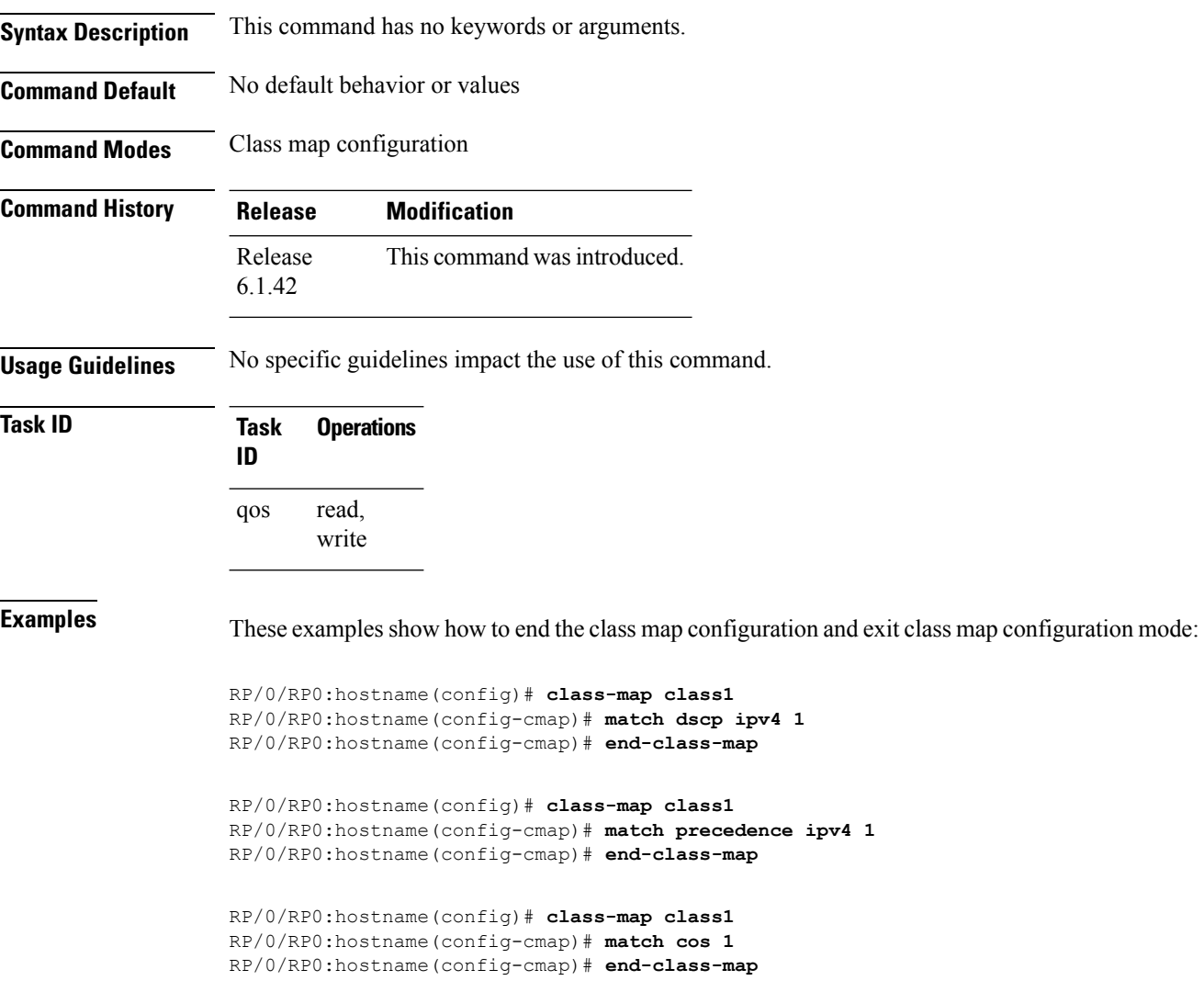

### <span id="page-6-0"></span>**end-policy-map**

To end the configuration of a policy map and to exit policy map configuration mode, use the **end-policy-map** command in policy map configuration mode.

#### **end-policy-map**

**Syntax Description** This command has no keywords or arguments.

**Command Default** No default behavior or values

**Command Modes** Policy map configuration

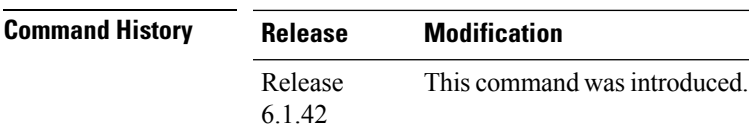

**Usage Guidelines** No specific guidelines impact the use of this command.

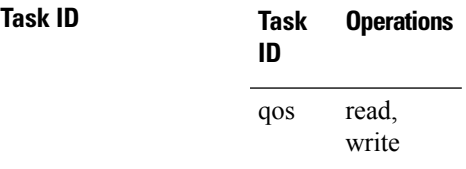

**Examples** This example shows how to end the policy map configuration and exit policy map configuration mode.

> RP/0/RP0:hostname(config)# **policy-map policy1** RP/0/RP0:hostname(config-pmap)# **class class1** RP/0/RP0:hostname(config-pmap-c)# **police rate 250** RP/0/RP0:hostname(config-pmap)# **end-policy-map**

### <span id="page-7-0"></span>**policy-map**

To create or modify a policy map that can be attached to one or more interfaces to specify a service policy, use the **policy-map** command in global configuration mode. To delete a policy map, use the **no** form of this command.

**policy-map** [**type qos**] *policy-name* **no policy-map** [**type qos**] *policy-name*

**Command Default** A policy map does not exist until one is configured. Because a policy map is applied to an interface, no restrictions on the flow of data are applied to any interface until a policy map is created.

Type is QoS when not specified.

**Command Modes** Global Configuration mode

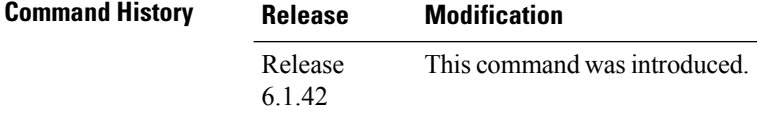

#### **Usage Guidelines** Use the **policy-map** command to specify the name of the policy map to be created, added to, or modified before you can configure policies for classes whose match criteria are defined in a class map. Entering the **policy-map** command enables policy map configuration mode in which you can configure or modify the class policies for that policy map.

You can configure class policies in a policy map only if the classes have match criteria defined for them. Use the **class-map** and **match** commands to configure the match criteria for a class.

A single policy map can be attached to multiple interfaces concurrently.

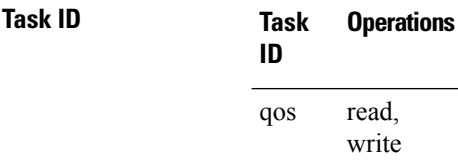

**Examples** These examples show how to create a policy map called policy1 and configures two class policies included in that policy map. The policy map is defined to contain policy specification for class1 and the default class (called class-default) to which packets that do not satisfy configured match criteria are directed.

```
RP/0/RP0:hostname(config)# class-map class1
RP/0/RP0:hostname(config-cmap)# match dscp ipv4 136
RP/0/RP0:hostname(config)# policy-map policy1
RP/0/RP0:hostname(config-pmap)# class class1
RP/0/RP0:hostname(config-pmap-c)# set precedence 3
RP/0/RP0:hostname(config-pmap-c)# exit
```
RP/0/RP0:hostname(config-pmap)# **class class-default**

 $\mathbf I$ 

RP/0/RP0:hostname(config-pmap-c)# **queue-limit 1000000 bytes**

## <span id="page-9-0"></span>**show policy-map interface**

To display policy information and statistics for all classes configured for all service policies on the specified interface, use the **show policy-map interface** command in EXEC mode.

**show policy-map**[**interface** {*interface type***| all**} *interface-path-id*][{**input** |**output** }]

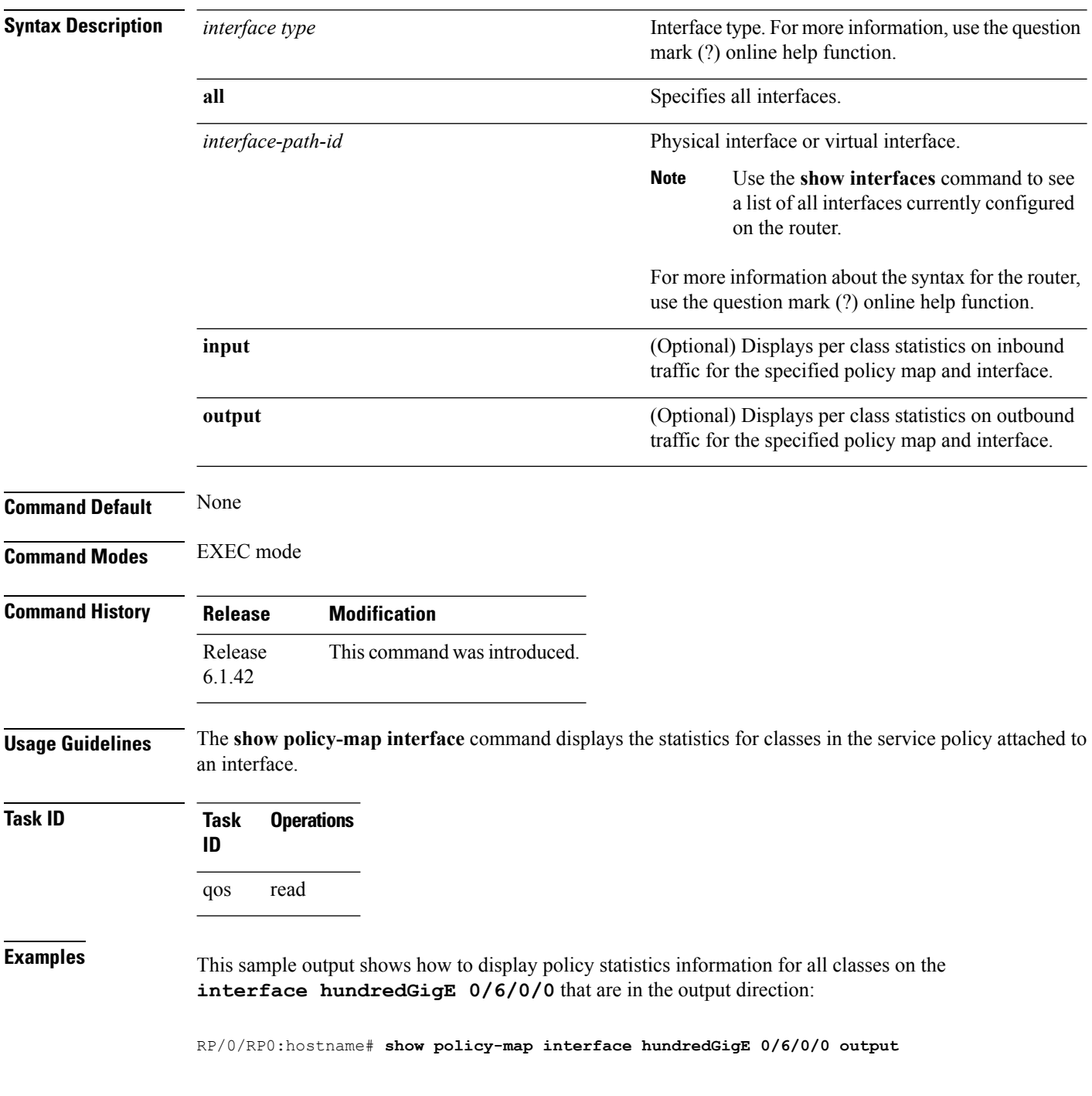

 $\mathbf I$ 

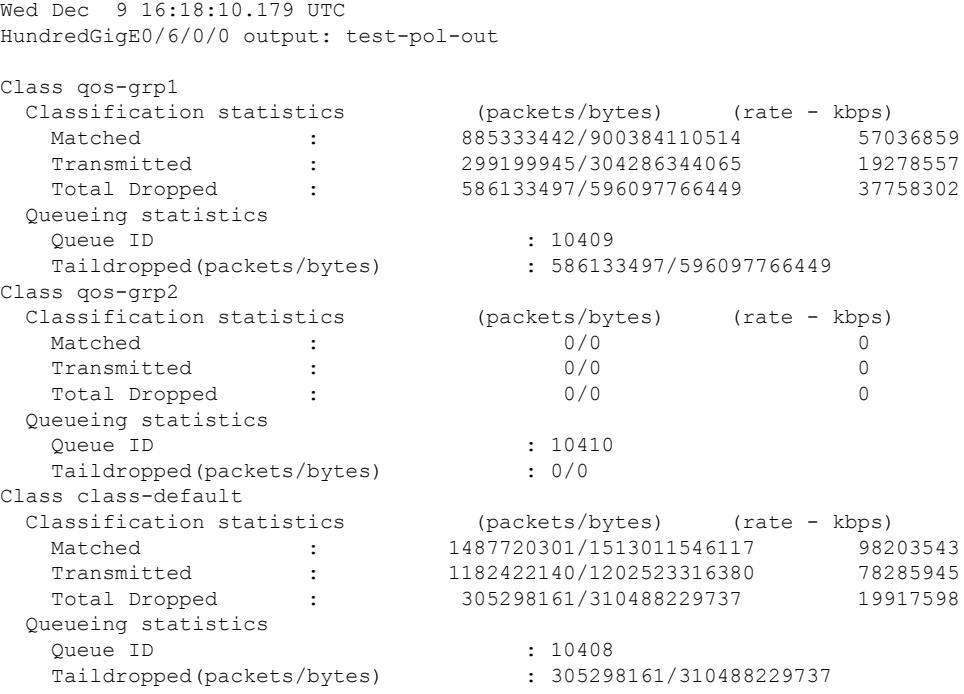

This table describes the significant fields shown in the display.

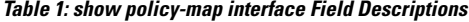

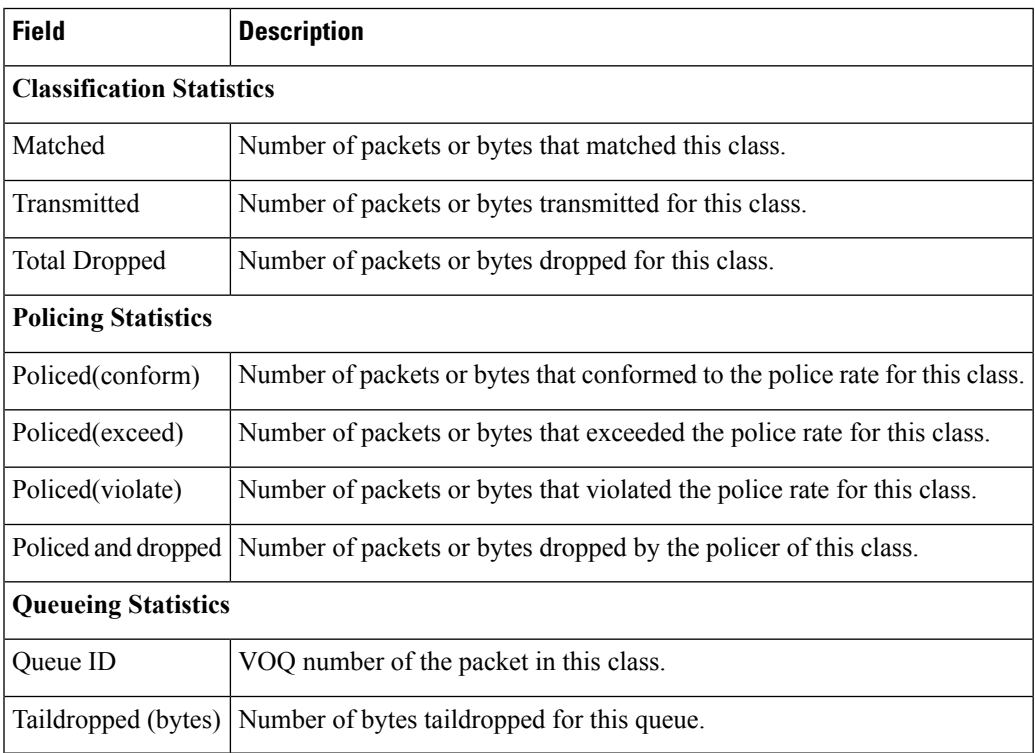

### <span id="page-11-0"></span>**show running-configuration class-map**

To display the configured class-map details, use the **show running-configuration class-map** command in EXEC mode.

#### **show running-configuration class-map**

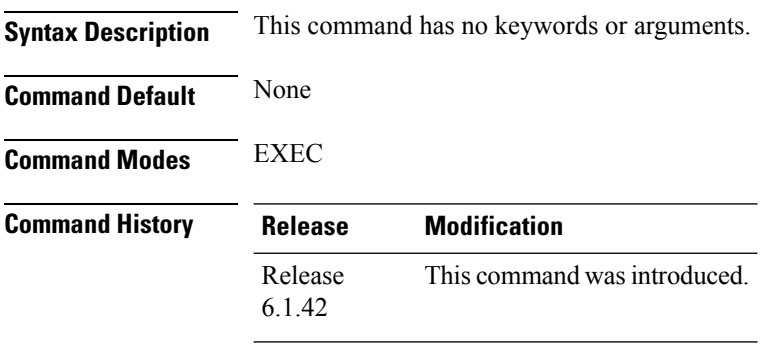

**Usage Guidelines** The **show running-configuration class-map** is used for getting the class-map details.

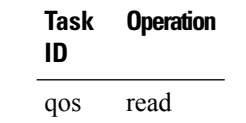

#### **Example**

This example shows the configured class-map details:

```
show running-config class-map
class-map match-any CLASS_1_egress_COS
macth qos-group1
end-class-map
!
class-map match-any CLASS_2_egress_COS
macth qos-group2
end-class-map
!
class-map match-any CLASS_3_egress_COS
macth qos-group3
end-class-map
!
class-map match-anyCLASS_1_ingress_COS
macth cos4
end-class-map
!
class-map match-anyCLASS_2_ingress_COS
macth cos7
end-class-map
!
class-map match-anyCLASS_3_ingress_COS
macth cos3
end-class-map
!
```
**Task ID Task Operation**

Ш

### <span id="page-12-0"></span>**show running-configuration policy-map**

To display the configured policy-map details, use the **show running-configuration policy-map** command in EXEC mode.

### **show running-configuration policy-map**

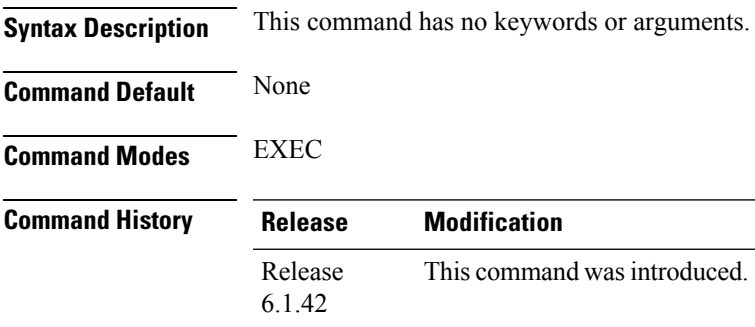

**Usage Guidelines** The **show running-configuration policy-map** command is used for getting the policy-map details.

### **Task ID Task Operation ID** qos read

#### **Example**

This example shows the configured policy-map details.

```
show running-config policy-map
policy-map egress_POLICY_L2
class CLASS_1_egress_COS
shape average 2 gbps
!
class CLASS_2_egress_COS
shape average 4 gbps
!
class CLASS_3_egress_COS
shape average 4 gbps
!
class class-default
!
end-policy-map
!
policy-map ingress_POLICY_L2
classCLASS_1_ingress_COS
set traffic-class1
!
classCLASS2_ingress_COS
set qos-group2
!
classCLASS_3_ingress_COS
set qos-group3
!
```
I

class class-default ! end-policy-map !

Π